## ●購入したクラウドサービスを他のカメラに切り替えする **クラウドサービスを別のカメラに切り替える1**

ことができます。

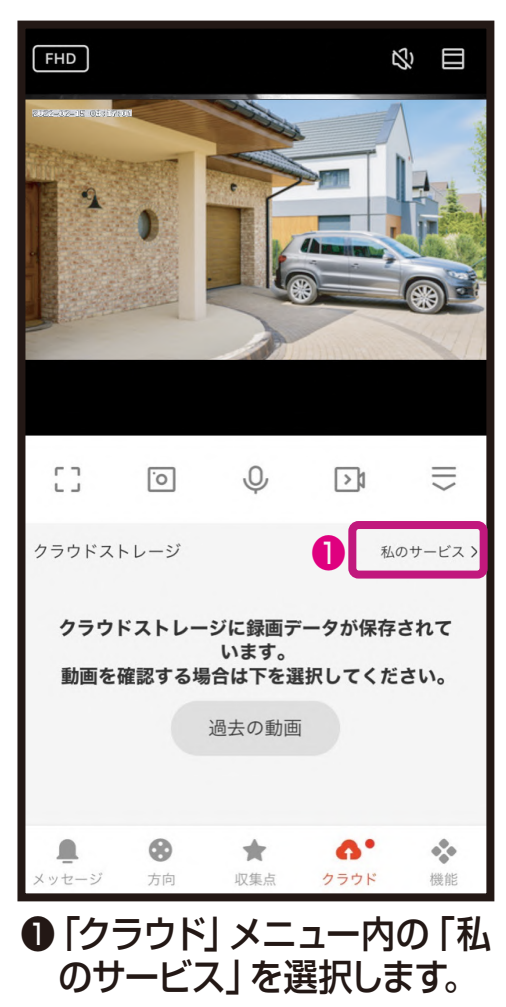

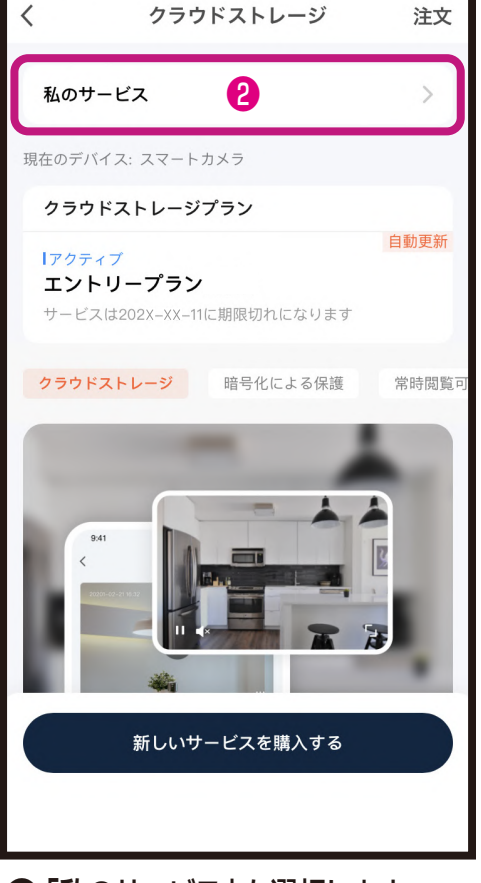

■「私のサービス」を選択します。

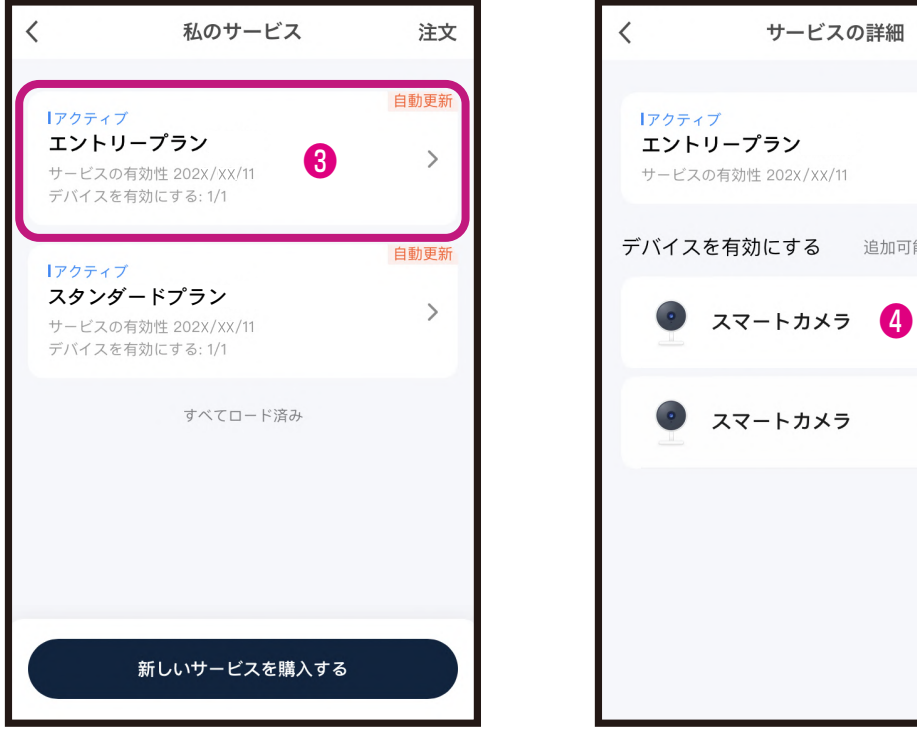

❸切り替えするプランを選択します。

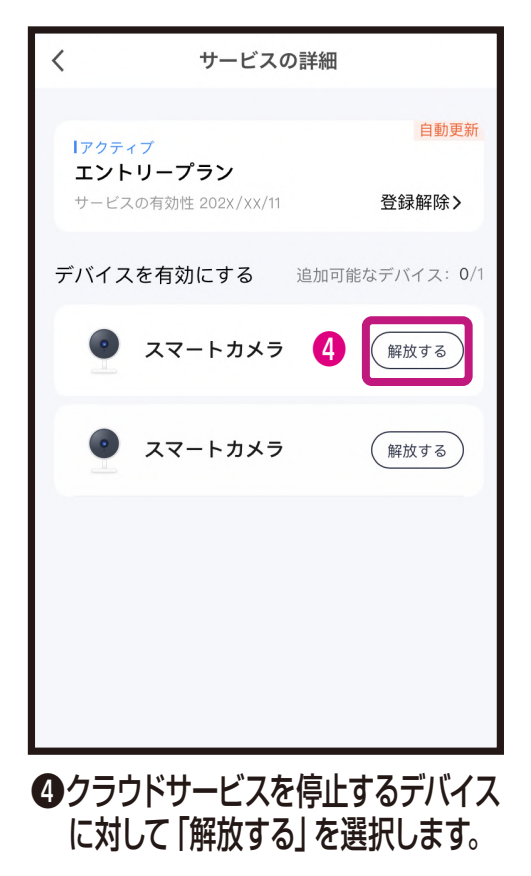

## **クラウドサービスを別のカメラに切り替える2**

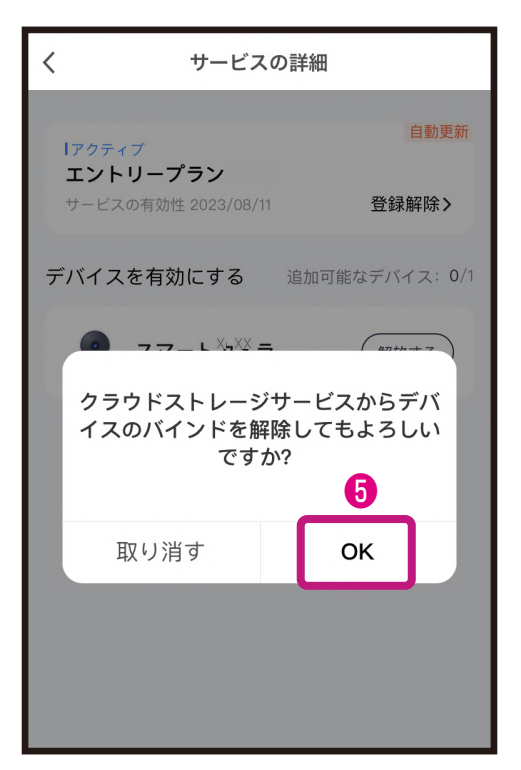

❺「OK」を選択します。

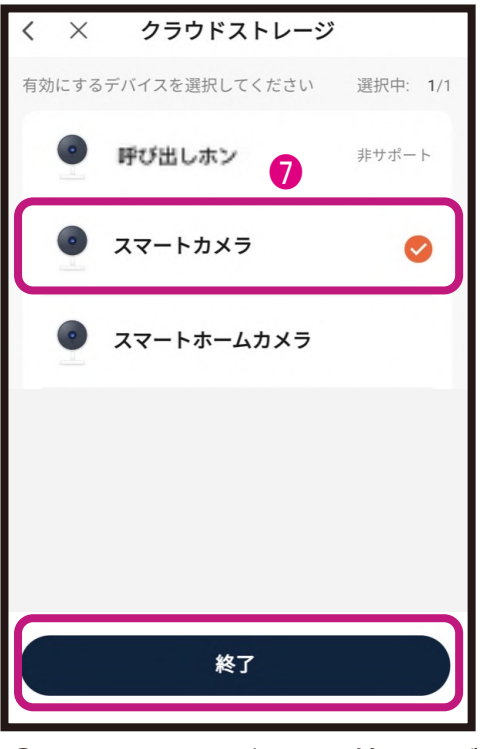

❼クラウドサービスを開始するデ バイスを選択し「終了」します。

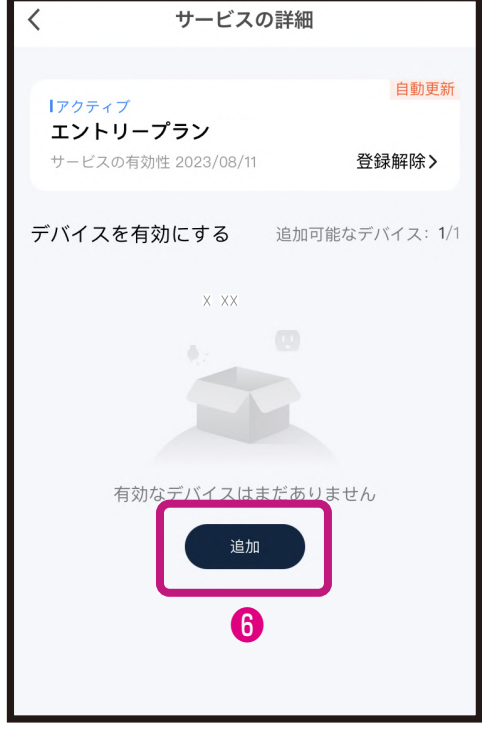

❻「追加」を選択します。